## **MODIFY MENU (Cont.)**

This menu allows you to make minor changes to the basic drawing commands in AutoCAD<sup>™</sup>.

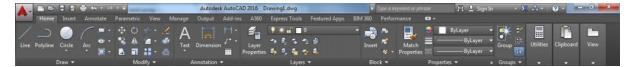

Fillet: Rounds and fillets the edges of objects.

- First activate fillet command.
- Specify fillet radius (Type "R").

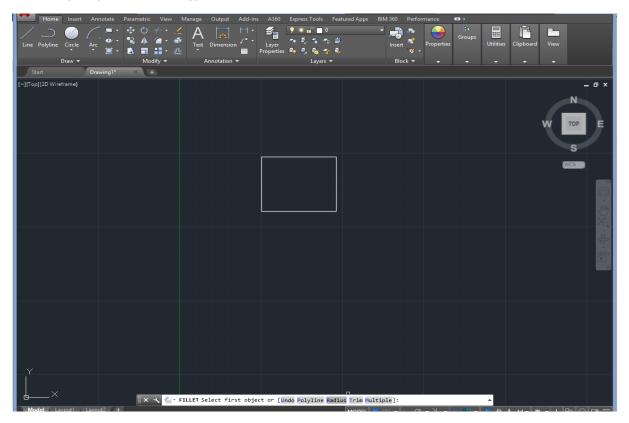

• Select first and second fillet lines.

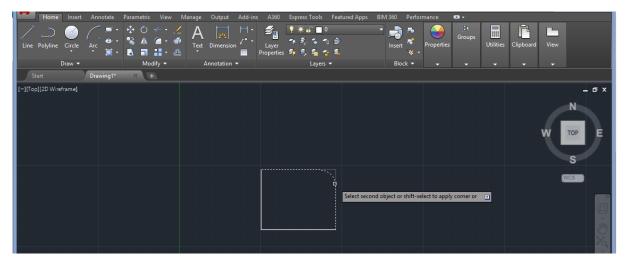

Chamfer: Bevels the edges of objects.

- First activate chamfer command.
- Specify first and second chamfer line distance(Type "D").

| Home Insert            | Annotate         |                       |                   |                 | Express Tools Featured                                                                                          |                       |            |                     |                           |
|------------------------|------------------|-----------------------|-------------------|-----------------|----------------------------------------------------------------------------------------------------|-----------------------|------------|---------------------|---------------------------|
|                        |                  | 🔹 🔿 🦟 🖌               | A                 | H• <b>5</b>     |                                                                                                    |                       | Groups     |                     | <b>C</b>                  |
| Line Polyline Circle   | Arc 🗳 🕻          |                       |                   |                 | - 74 € 74 75 ∰<br>5 49 € 54 <del>6</del> 2 €                                                                    | Insert 🦉 🗸            | Properties | Utilities Clipboard | View                      |
| Draw 🕶                 | - <del>191</del> | A ■ H • @<br>Modify ▼ | Annotation        |                 | s 🕶 🛹 🙀 🐨 🛶<br>Layers 🕶                                                                                         | Block 👻               |            |                     |                           |
| Start                  | Drawing1*        | × +                   |                   |                 |                                                                                                    |                       |            |                     |                           |
| [-][Top][2D Wireframe] |                  |                       |                   |                 |                                                                                                    |                       |            |                     | _ 0 ×                     |
|                        |                  |                       |                   |                 |                                                                                                    |                       |            |                     | N                         |
|                        |                  |                       |                   |                 |                                                                                                    |                       |            |                     |                           |
|                        |                  |                       |                   |                 |                                                                                                    |                       |            |                     | W TOP E                   |
|                        |                  |                       |                   |                 |                                                                                                    |                       |            |                     |                           |
|                        |                  |                       |                   |                 |                                                                                                    |                       |            |                     | S                         |
|                        |                  |                       |                   |                 |                                                                                                    |                       |            |                     | WCS 🖘                     |
|                        |                  |                       |                   |                 |                                                                                                    |                       |            |                     |                           |
|                        |                  |                       |                   |                 |                                                                                                    |                       |            |                     |                           |
|                        |                  |                       |                   |                 |                                                                                                    |                       |            |                     |                           |
|                        |                  |                       |                   |                 |                                                                                                    |                       |            |                     |                           |
|                        |                  |                       |                   |                 |                                                                                                    |                       |            |                     | - Xa.                     |
|                        |                  |                       |                   |                 |                                                                                                    |                       |            |                     | 4                         |
|                        |                  |                       |                   |                 |                                                                                                    |                       |            |                     |                           |
|                        |                  |                       |                   |                 |                                                                                                    |                       |            |                     |                           |
|                        |                  |                       |                   |                 |                                                                                                    |                       |            |                     |                           |
|                        |                  |                       |                   |                 |                                                                                                    |                       |            |                     |                           |
|                        |                  |                       |                   |                 |                                                                                                    |                       |            |                     |                           |
|                        |                  |                       |                   |                 |                                                                                                    |                       |            |                     |                           |
|                        |                  |                       |                   |                 |                                                                                                    |                       |            |                     |                           |
|                        |                  |                       |                   |                 |                                                                                                    |                       |            |                     |                           |
|                        |                  |                       |                   |                 |                                                                                                    |                       |            |                     |                           |
| Y                      |                  |                       |                   |                 |                                                                                                    |                       |            |                     |                           |
|                        |                  |                       |                   |                 |                                                                                                    |                       |            |                     |                           |
| 4×                     |                  | 🛛 🗙 🖉 -               | CHAMFER Select fi | rst line or [Un | ndo Polyline Distance A                                                                                         | ngle Trim mEthod Mult | iple]:     |                     |                           |
| Model Layout1          | Layout2 +        |                       |                   |                 |                                                                                                    |                       |            | 火火大1:1- 章           | •+₽⊙⊠≡                    |
|                        |                  |                       |                   |                 | the factor and the second second second second second second second second second second second second second s | Martin California     |            |                     | 22.00                     |
|                        |                  | 6                     |                   |                 | Appender The State                                                                                              | State of the second   |            |                     | ▲ 🏴 🖓 🕪 22:09<br>5.6.2018 |

• Select first and second chamfer lines.

|         | Home         | Insert | Annotate  | Parametric | : View                               | Manage    | Output          | Add-ins             | A360                         | Express To                      | ols Fea        | tured Apps     | BIM 360       | Perfor   | mance      | <b>63</b> - |           |           |      |            |
|---------|--------------|--------|-----------|------------|--------------------------------------|-----------|-----------------|---------------------|------------------------------|---------------------------------|----------------|----------------|---------------|----------|------------|-------------|-----------|-----------|------|------------|
| Line    | <br>Polyline | Circle | Arc       | \$ ▲       | -/ • .<br>(a) • . (a)<br>(b) • . (c) | A<br>Text | ينو<br>Dimensio | • 1-1<br>• • ^<br>• | <b>E</b> Layer<br>Properties | ?*.<br>**. \$. *<br>\$*. \$. \$ | i <b>*</b> a # |                | - Inser       |          | Properties |             | Utilities | Clipboard | View |            |
|         |              | Draw 🔻 |           | Mo         | odify 👻                              |           | Annotation      |                     |                              |                                 | yers 👻         |                | Blo           | ock 🔻    |            |             |           |           |      |            |
| St      |              |        | Drawing1* | ×          | +                                    |           |                 |                     |                              |                                 |                |                |               |          |            |             |           |           |      |            |
| [—][Top | )[2D Wire    | frame] |           |            |                                      |           |                 |                     |                              |                                 |                |                |               |          |            |             |           |           | 1    | _ = ×      |
|         |              |        |           |            |                                      |           |                 |                     |                              |                                 |                |                |               |          |            |             |           |           | W    | TOP E<br>S |
|         |              |        |           |            |                                      |           |                 |                     | 1                            |                                 |                | or shift-selec | t to apply co | orner or |            |             |           |           | ۵    | ics 🗢      |
|         |              |        |           |            |                                      |           |                 |                     |                              |                                 |                |                |               |          |            |             |           |           |      | Q          |
|         |              |        |           |            |                                      |           |                 |                     |                              |                                 |                |                |               |          |            |             |           |           |      | N (S       |

Join: Join similar objects to form a single unbroken one.

- First activate join command.
- Select source object.

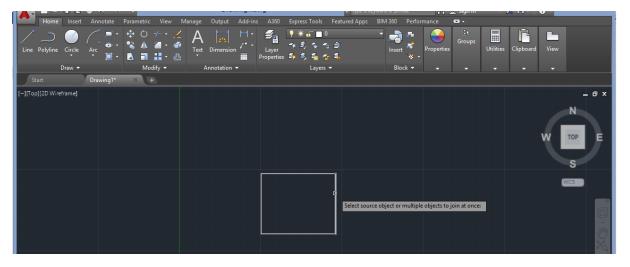

• Select joining objects.

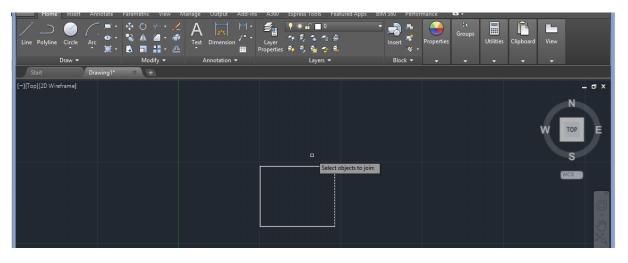